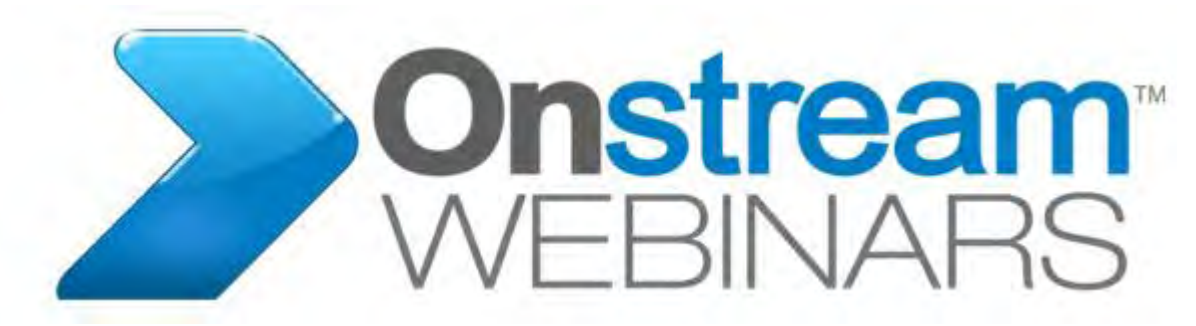

**All-in-one** webinar solution.

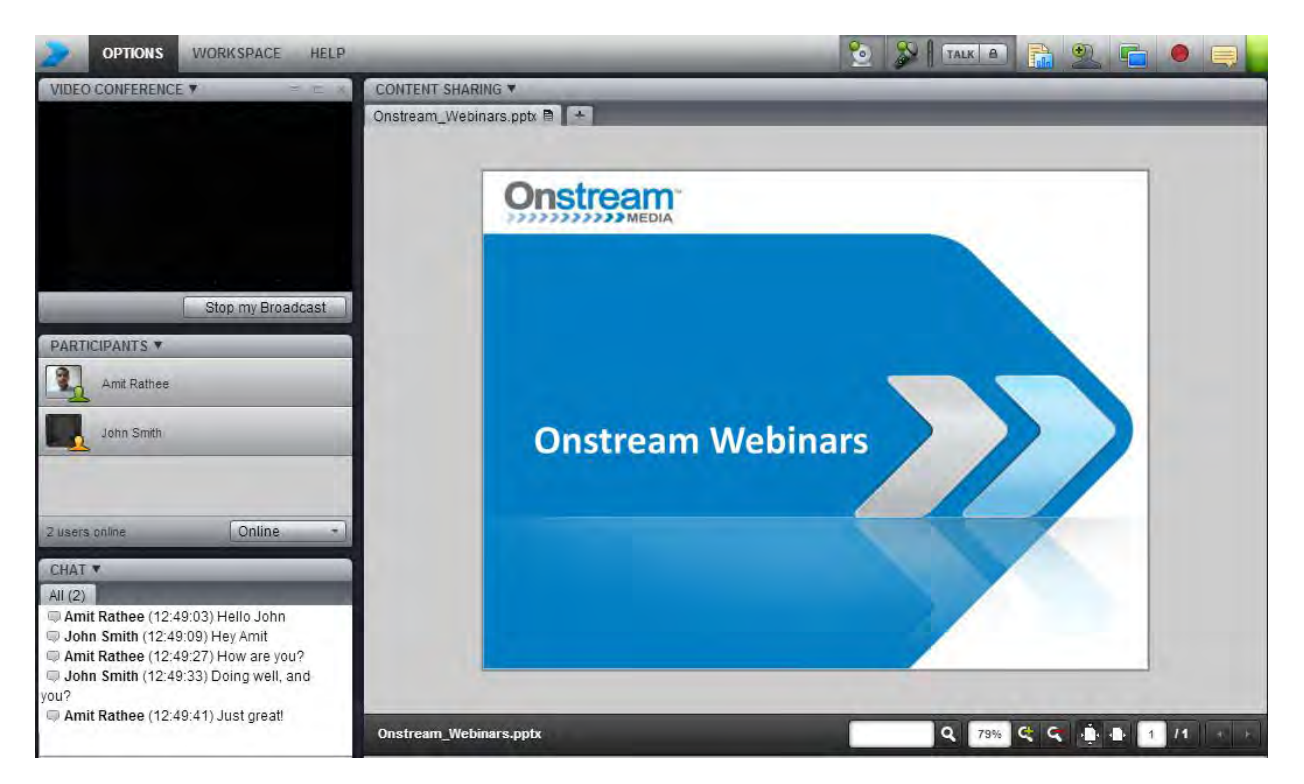

**User Guide** For Invitees

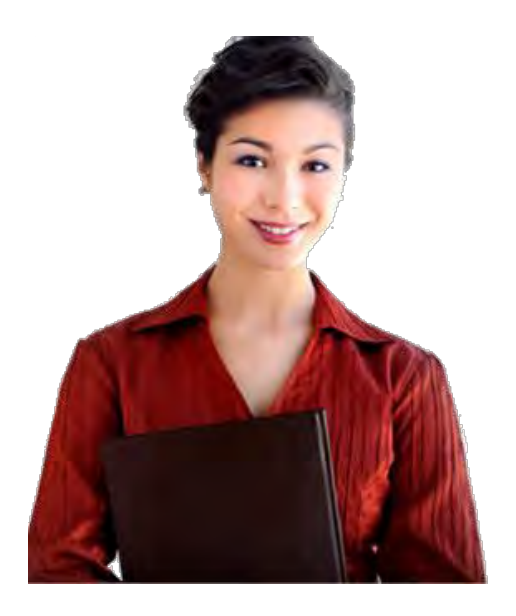

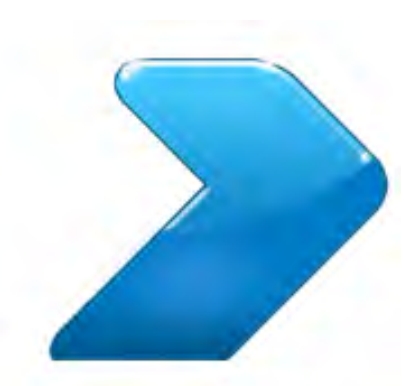

### **WELCOME TO Onstream Webinars**

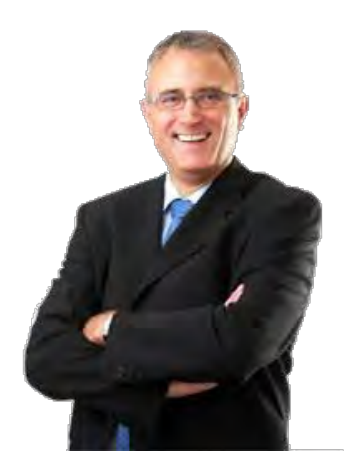

### Onstream Webinars is very easy

We will quickly step through the most important functions

### **STEP ONE: Login to Onstream Webinars**

#### Depending on how the moderator set up the session, you may be required to log in

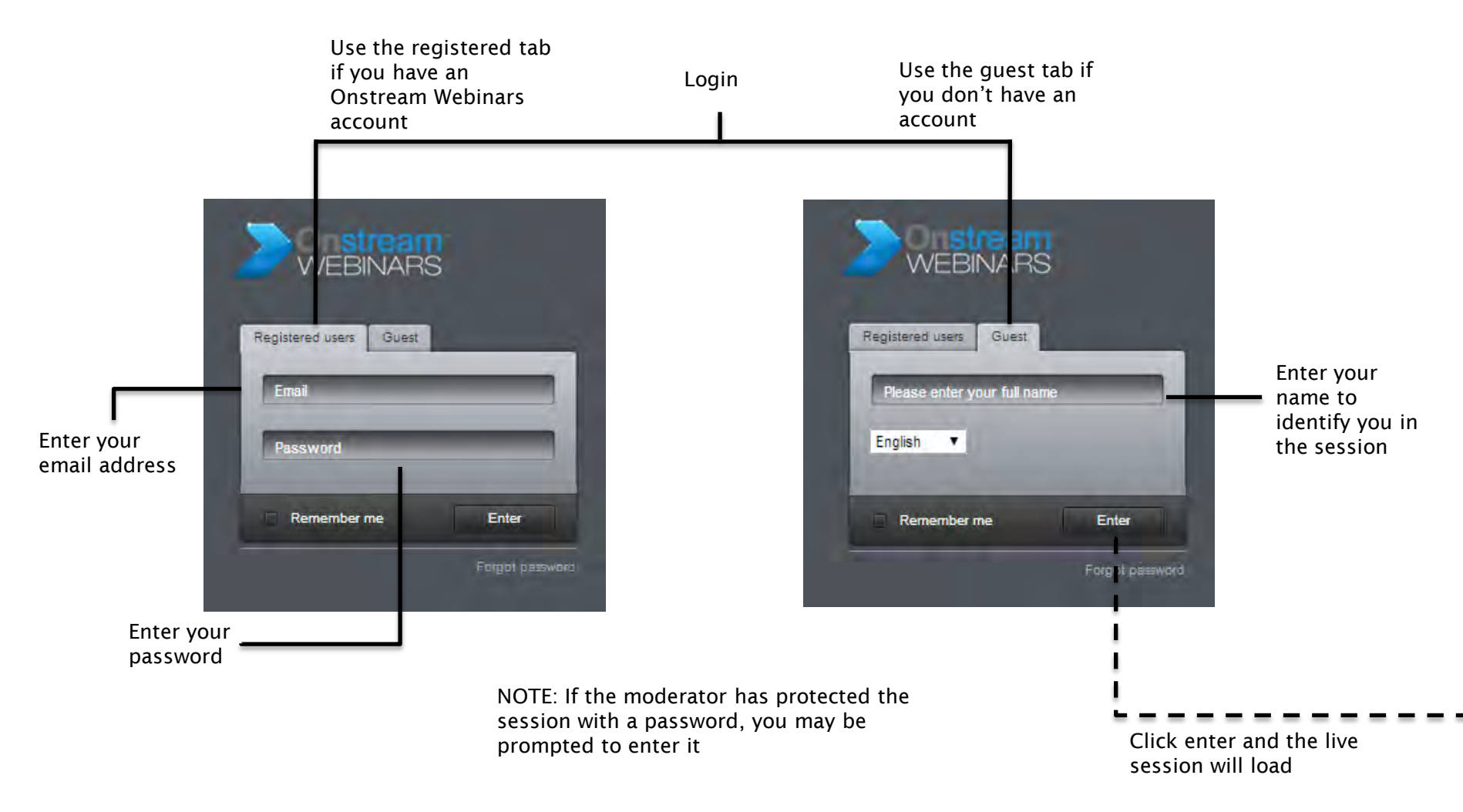

## **STEP TWO: The live session**

#### That's it, you're already inside

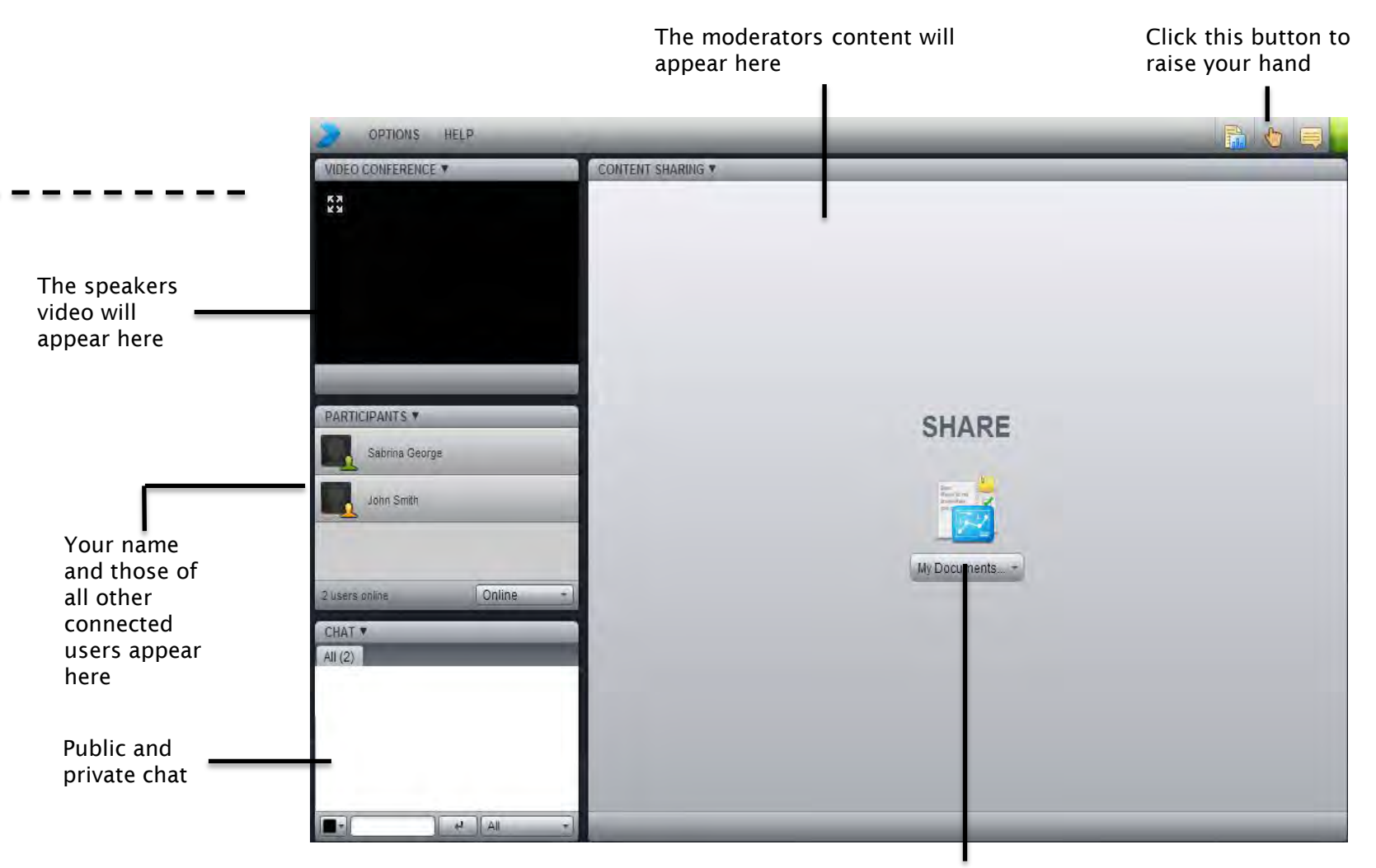

You may be asked to share files to others by the moderator

### **Understanding how synclets work**

Each window In Onstream Webinars is a synclet, each performing a special function

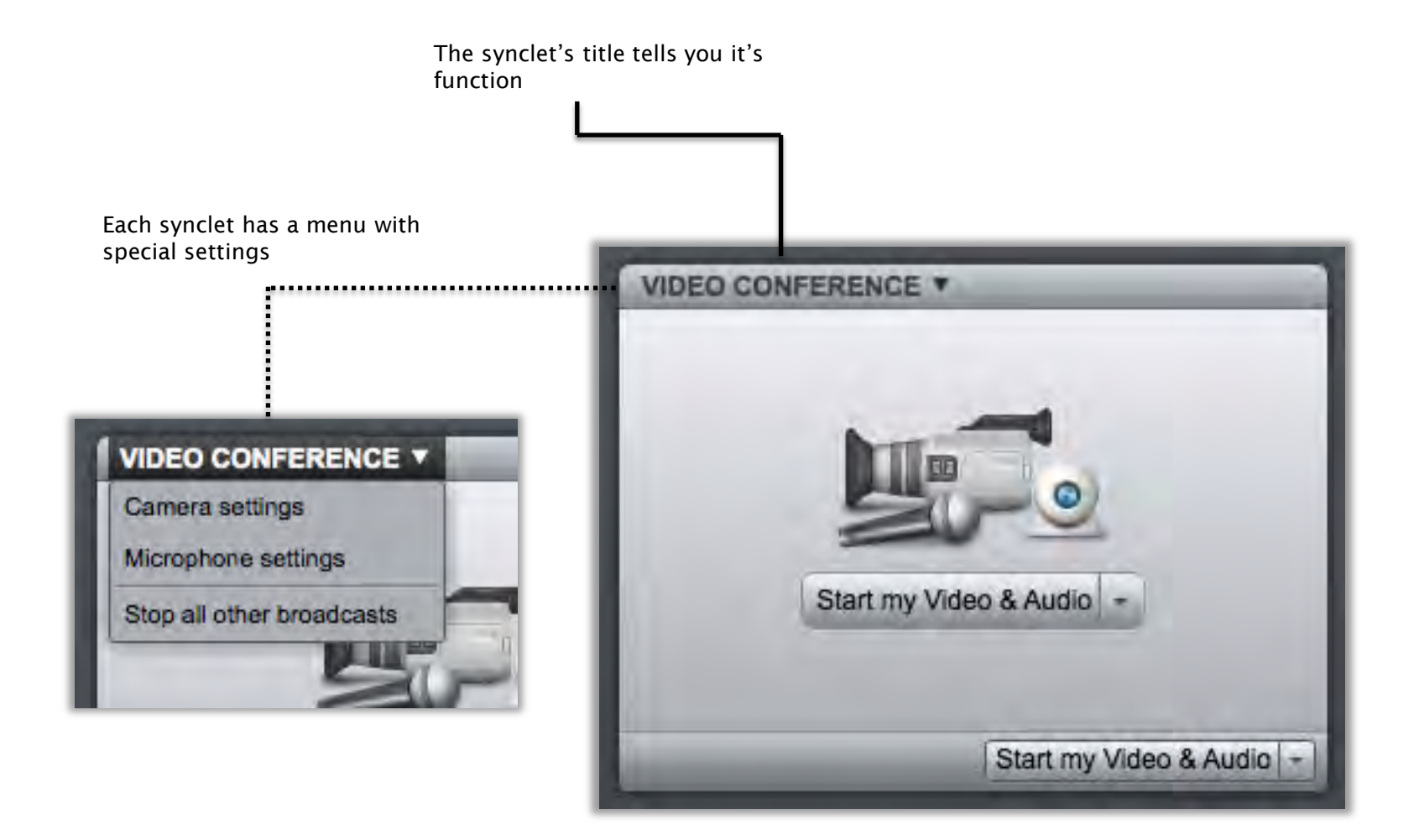

### **The workspace is flexible**

Moderators can move windows around, so don't be surprised if the workspace looks a little different each time

Some of the available views:

Conference View Presentation View Discussion View

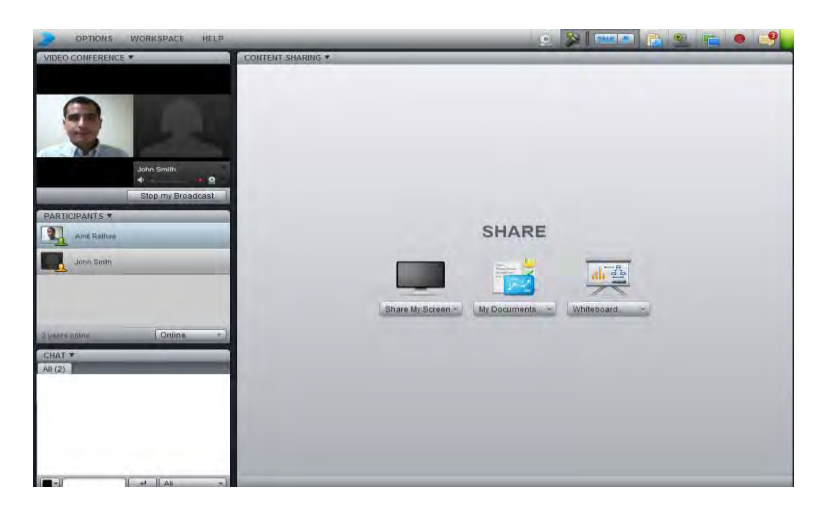

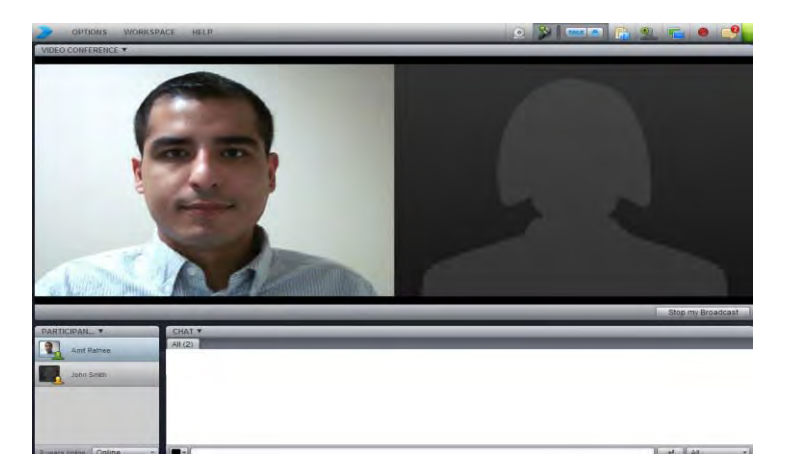

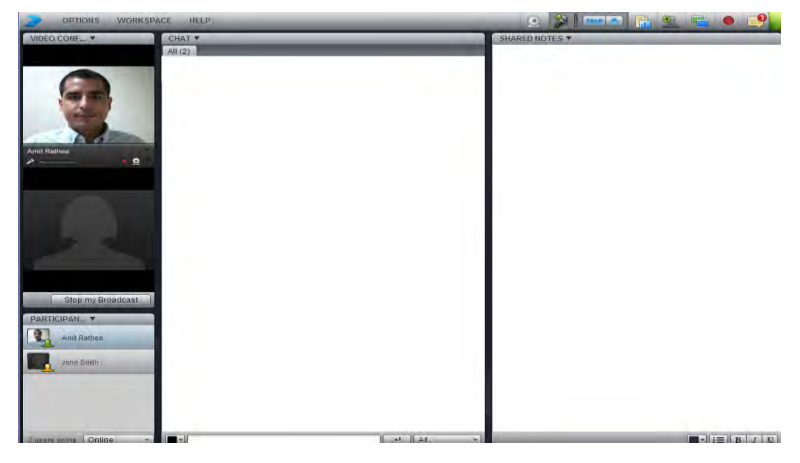

### **Your camera and microphone**

If you're allowed to speak your video will appear in the video conference

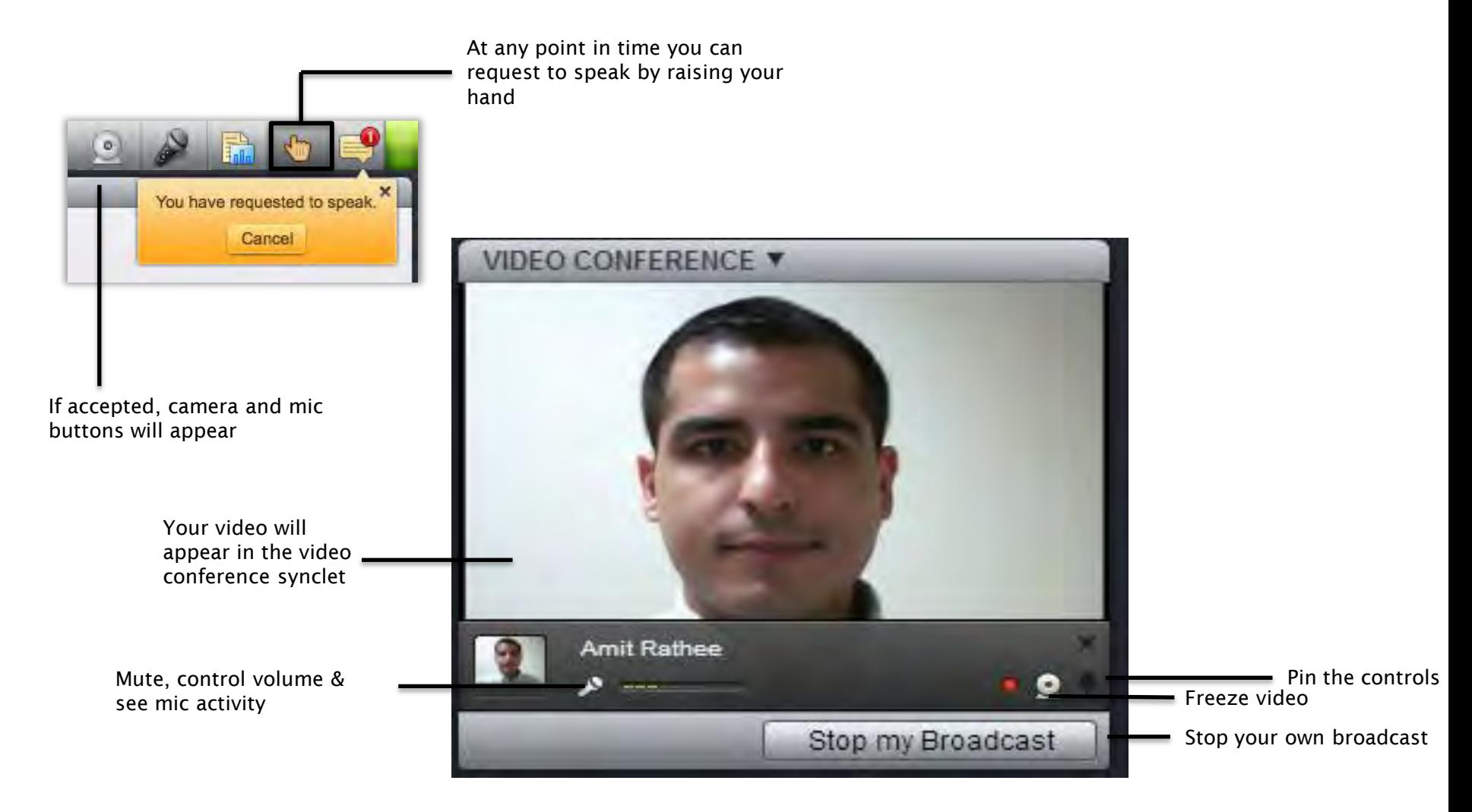

### **Your media library**

#### Your files are always just one click away

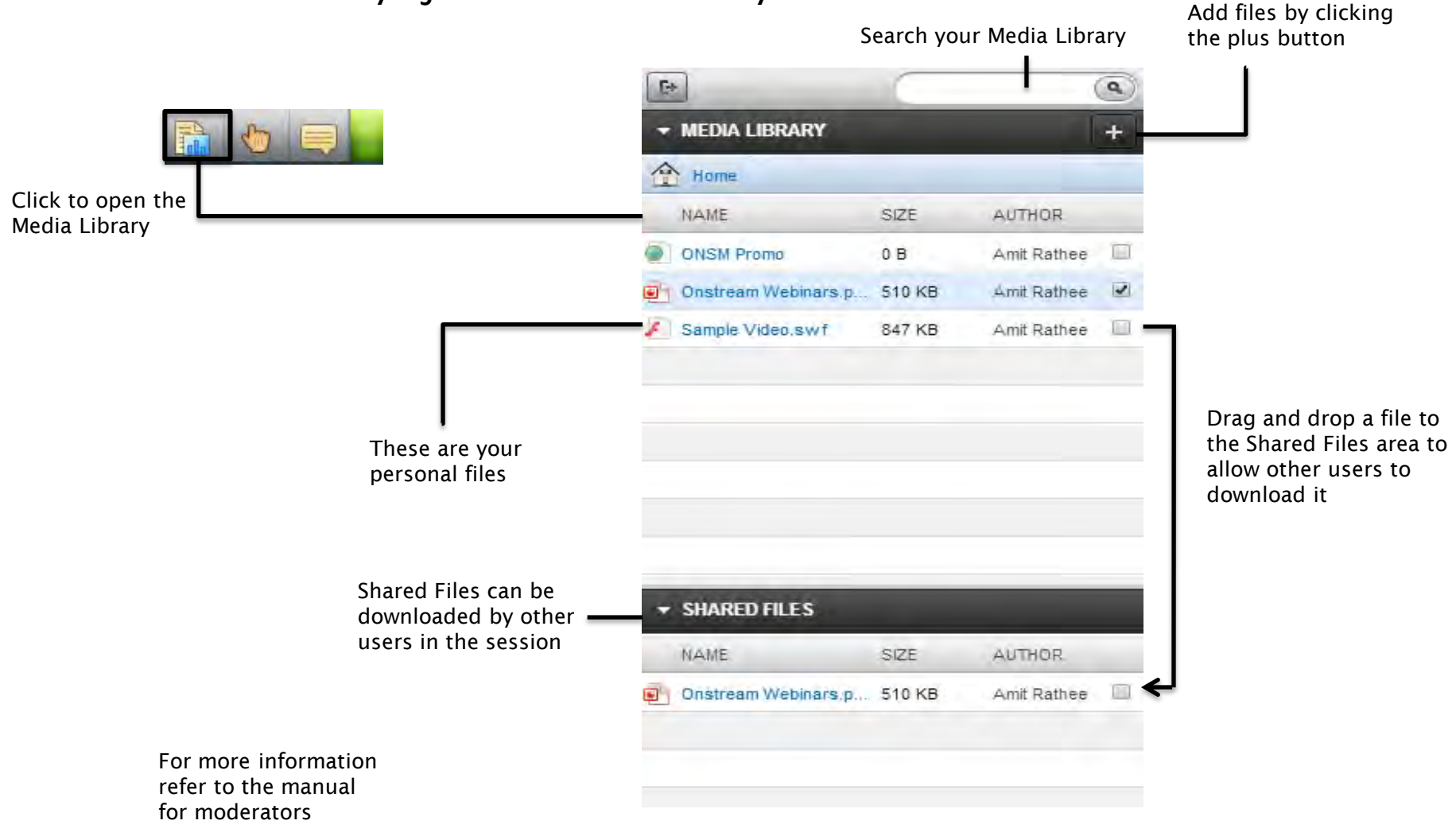

### **Notifications**

### A full history of events that occurred in the session

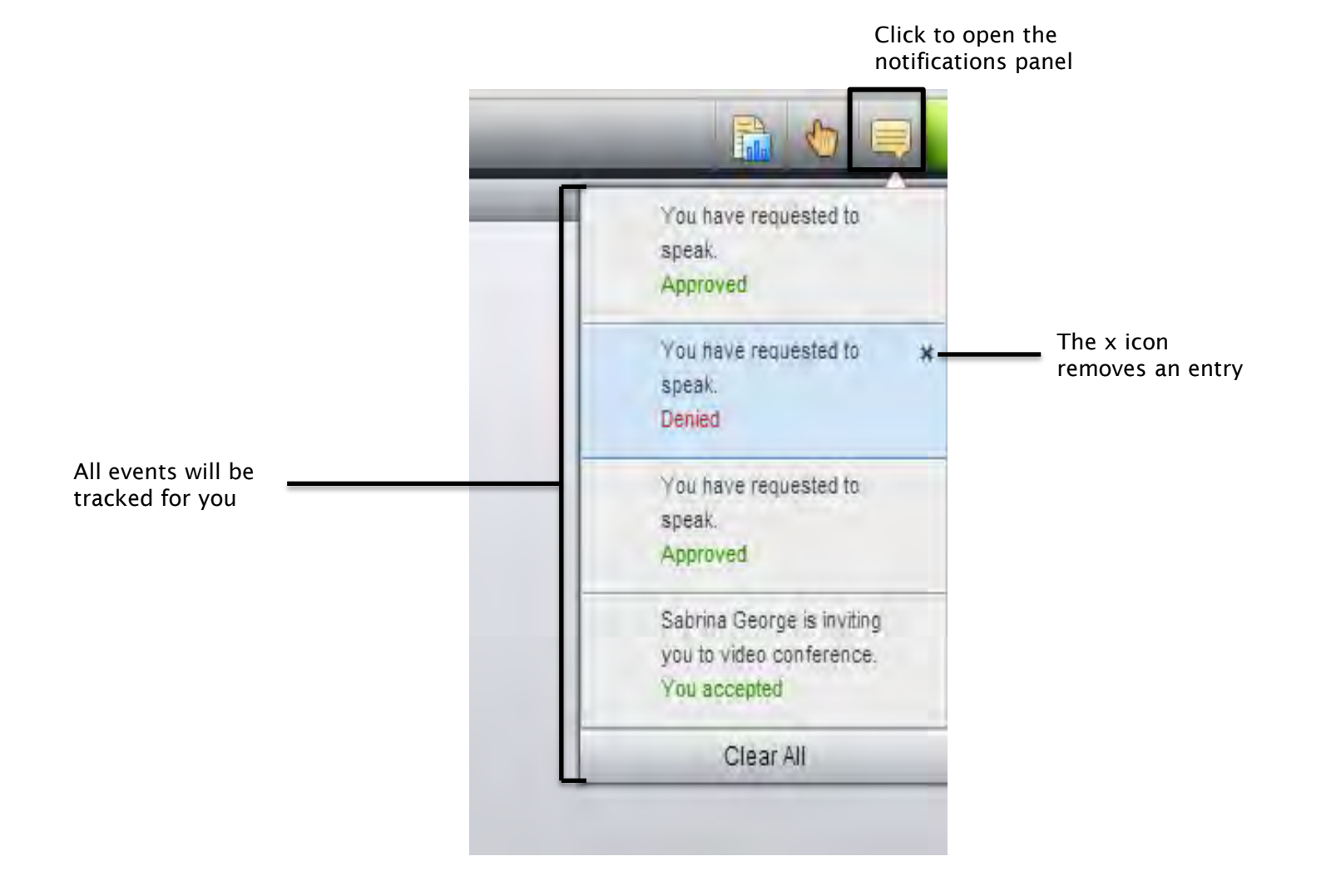

## **The Poll synclet**

#### Your host may decide to ask you a question

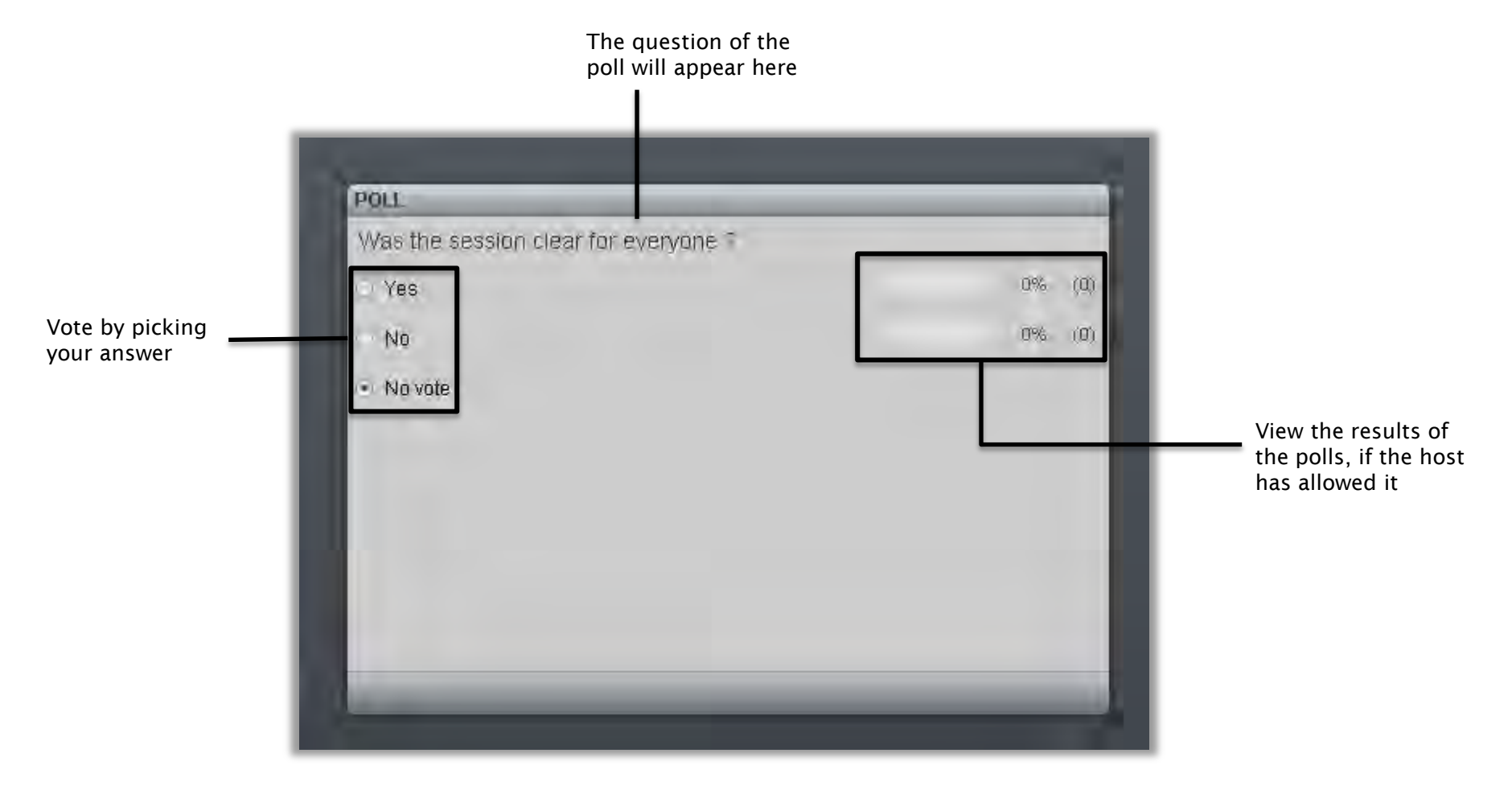

## **The Question & Answer synclet**

#### Your host may allow you to ask questions

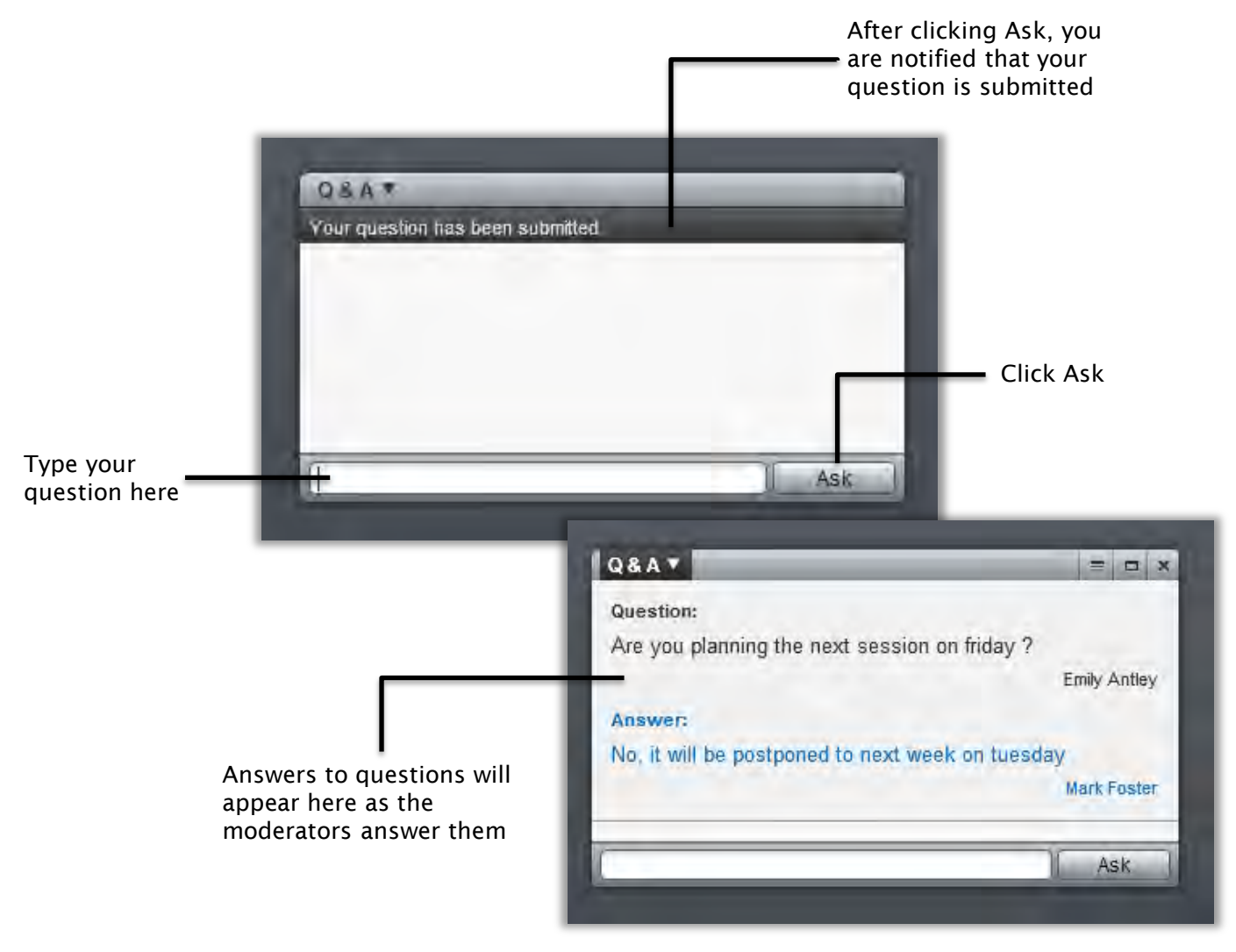

### **The Chat synclet**

#### A great way to communicate next to audio and video

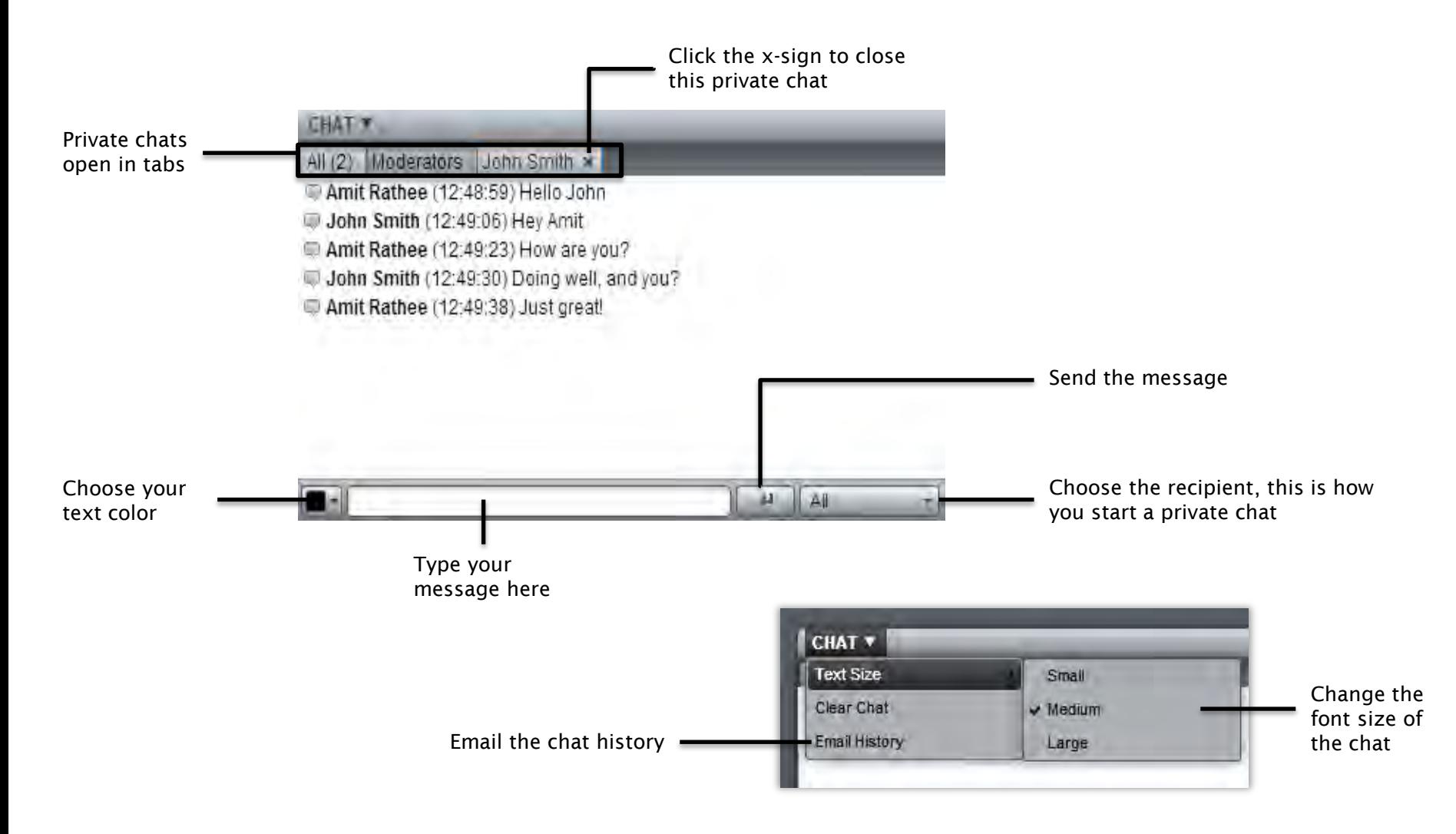

### **Give feedback via the status menu**

Others will be able to see your status in the participants synclet

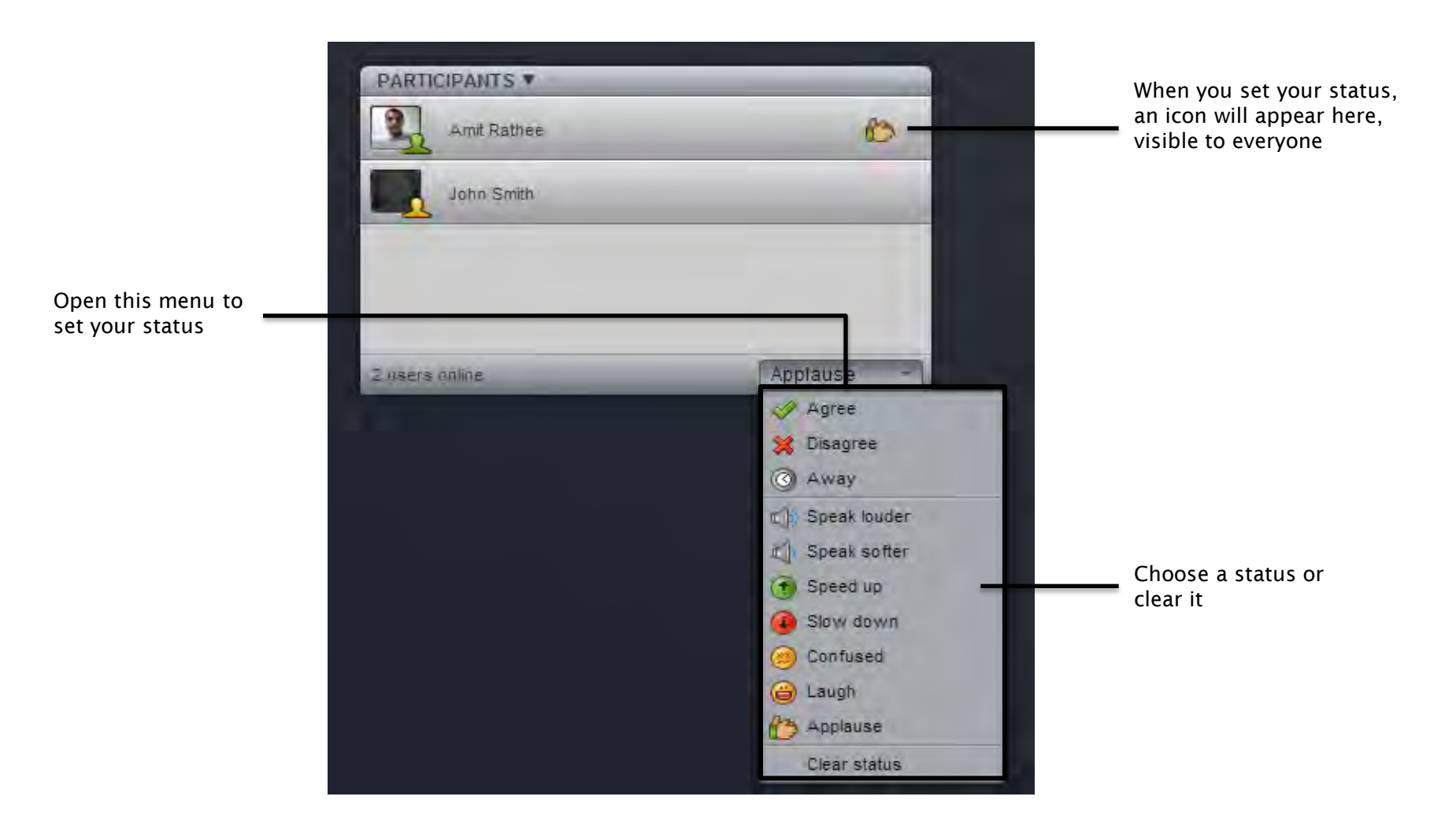

### **Options menu**

#### Access your preferences and basic session functions

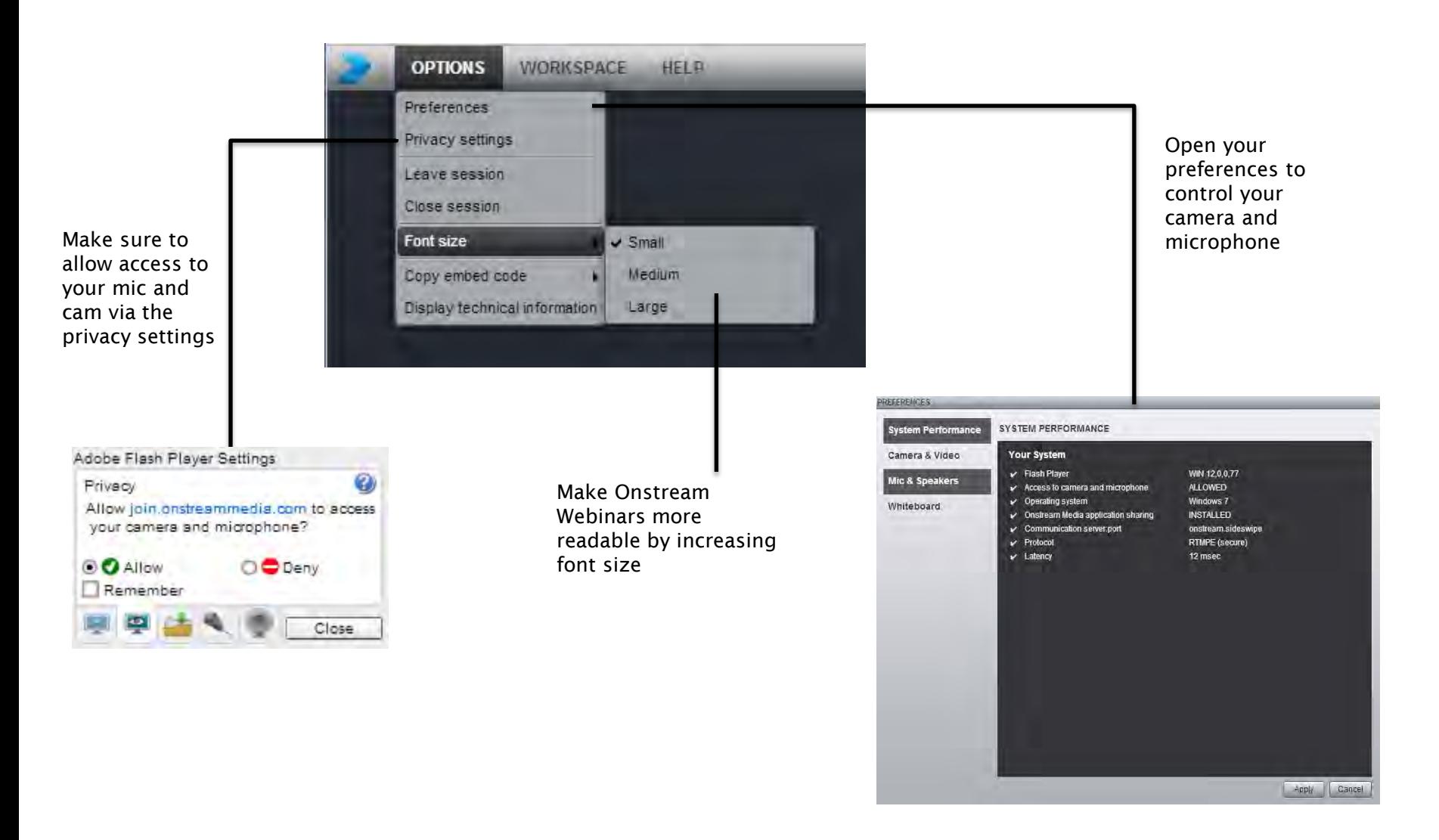

### **Video Settings**

#### Choose your camera source and video quality

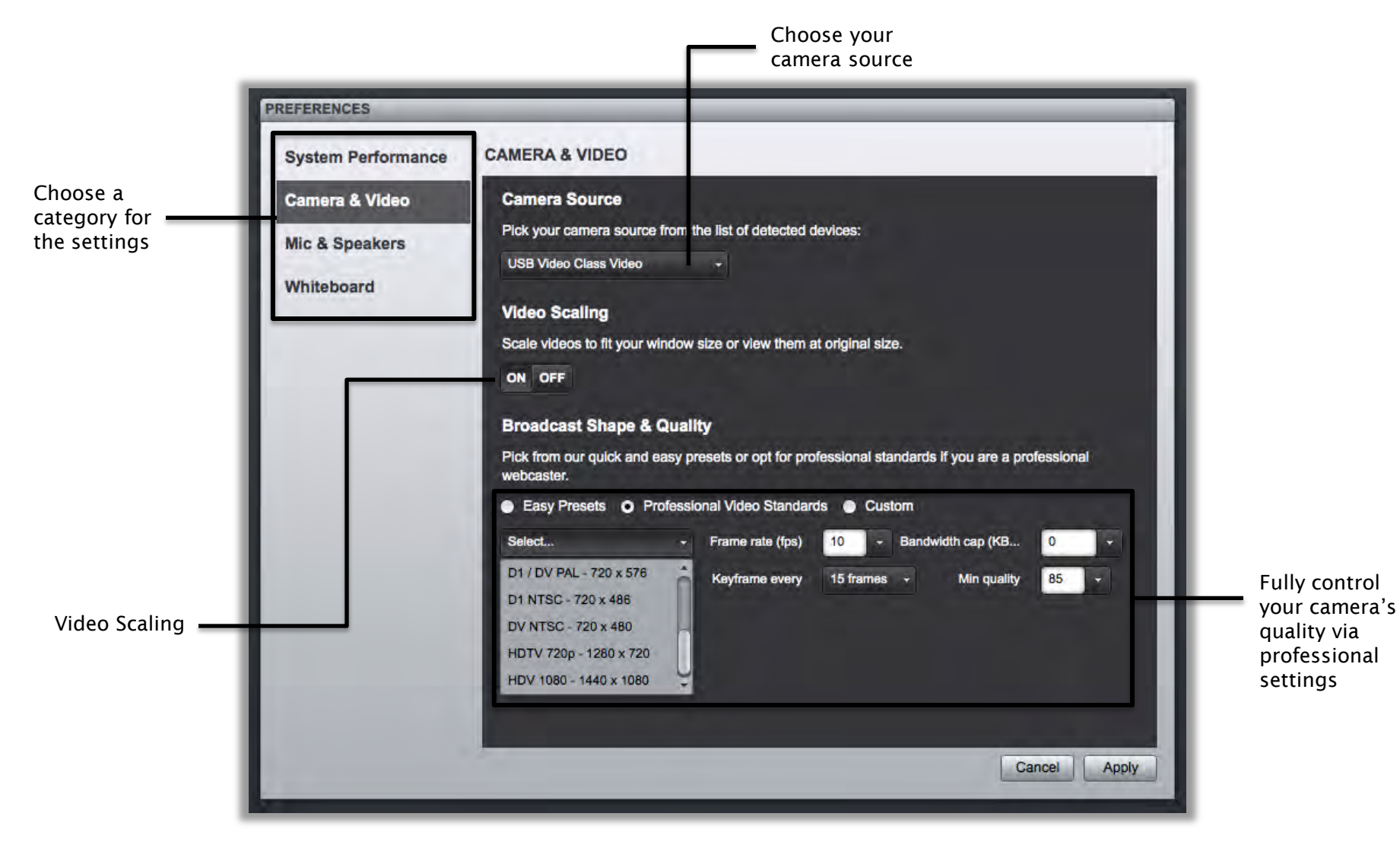

### **Audio settings**

#### Choose your microphone source and quality and check your sound

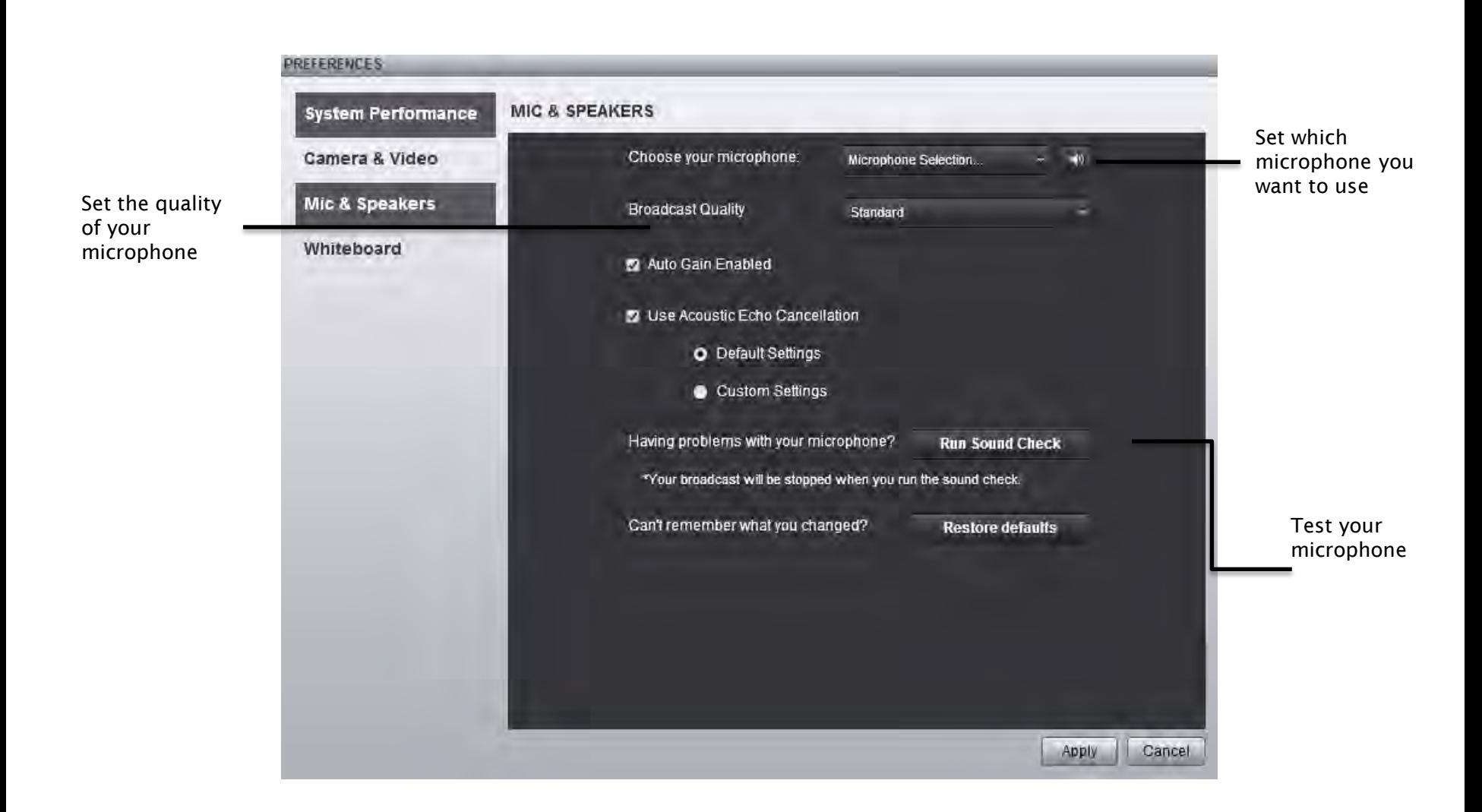

### **Registration Page**

#### **Easily register for a webinar through the simple, user intuitive interface**

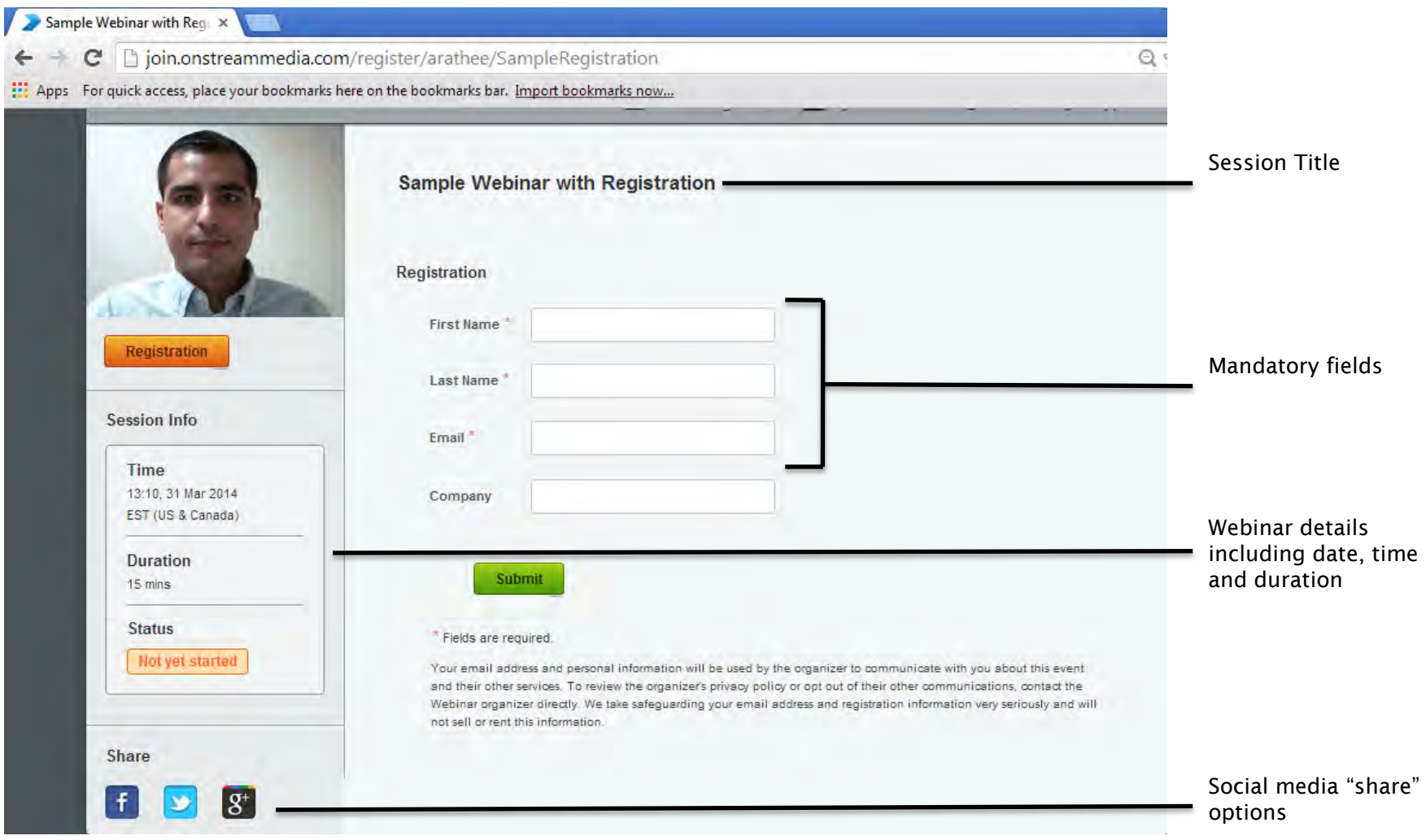

# **Reminder email**

#### **Stay informed with multiple reminder emails**

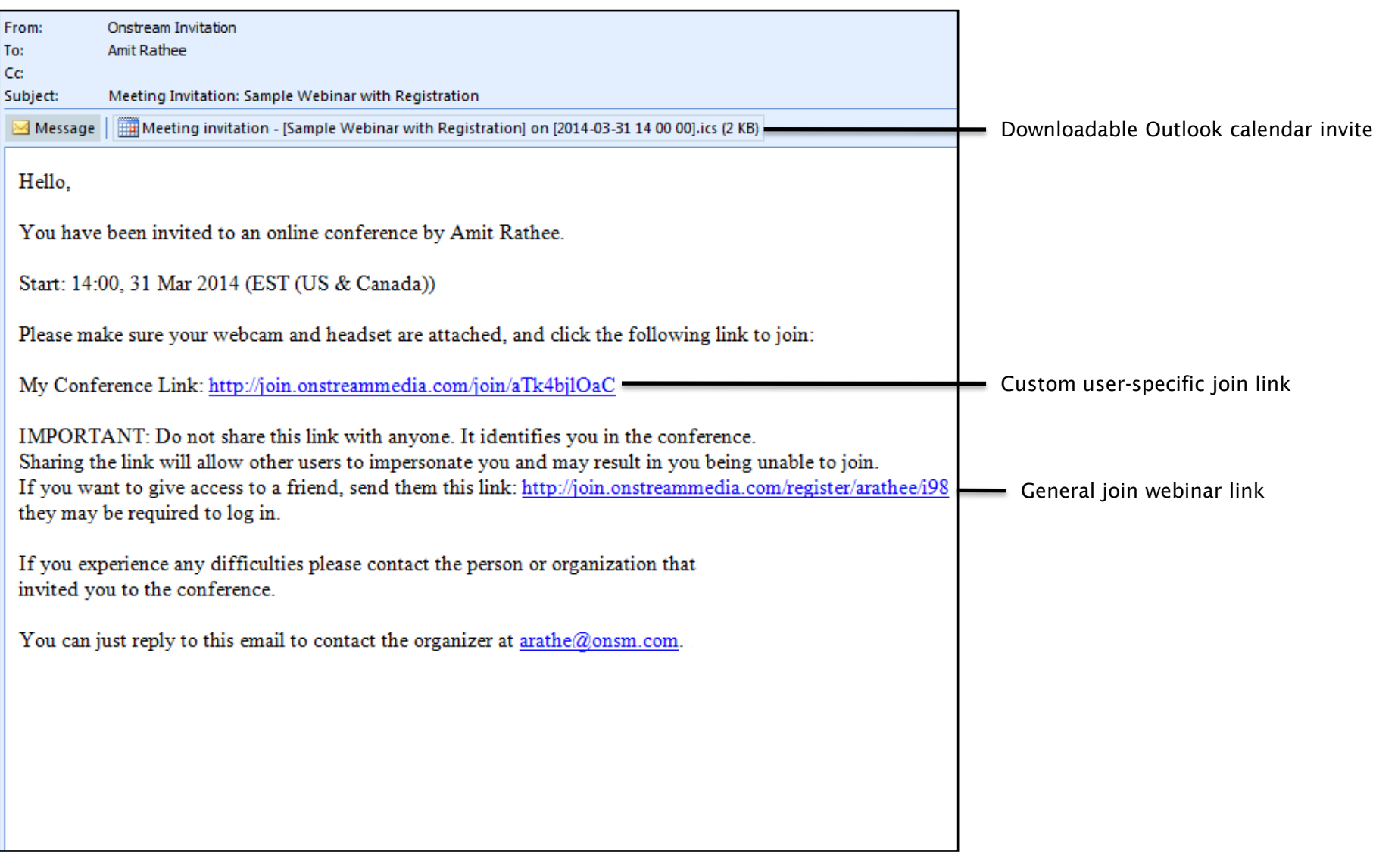